### Mobile Application Development with Android

Felix NaumannAlexander Albrecht

2010-04-26

#### **Application Development - Walkthrough**

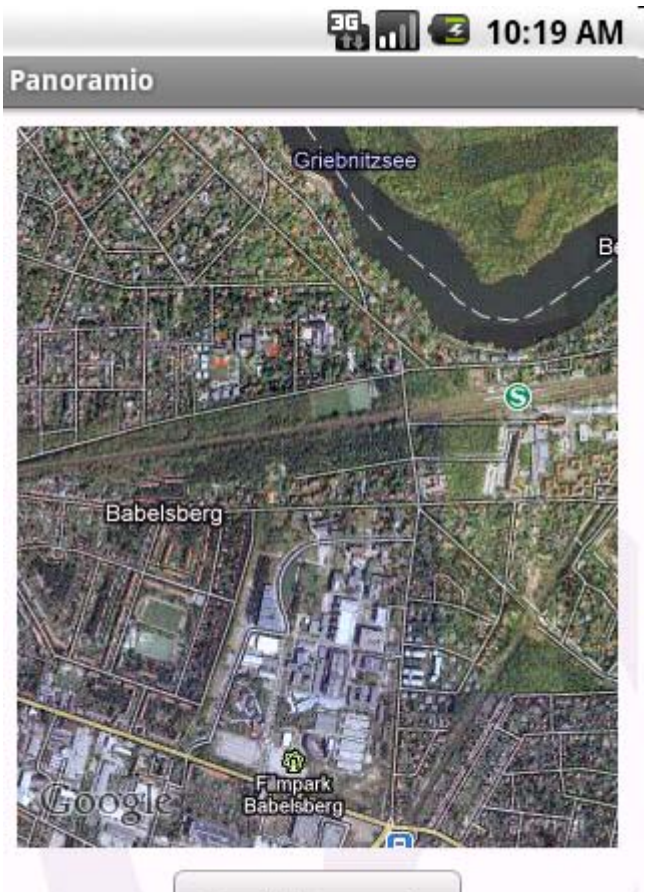

Search Panoramio

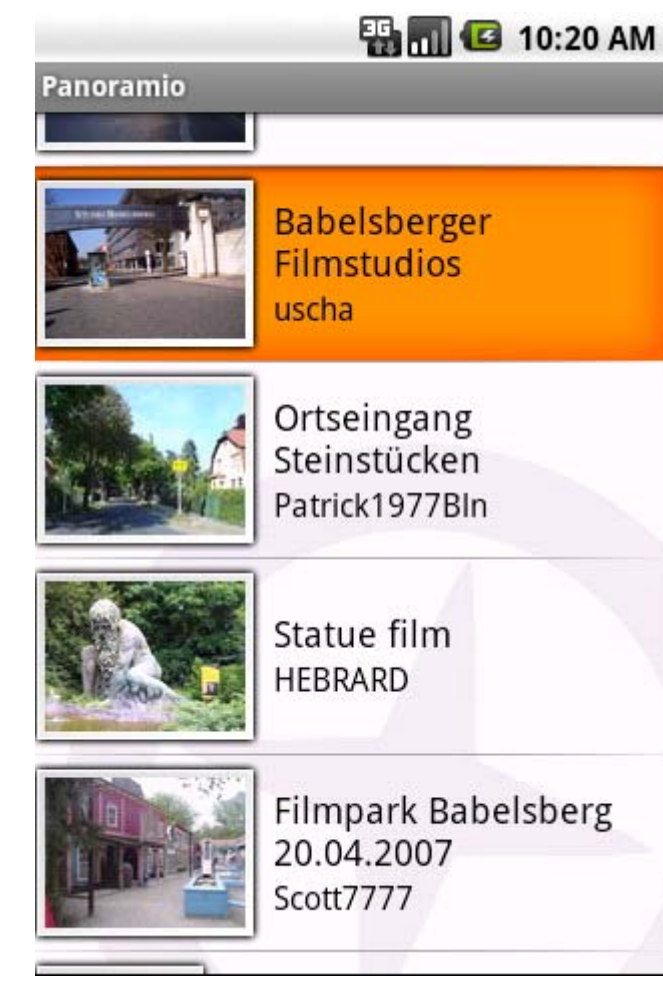

### **Application Development - Walkthrough**

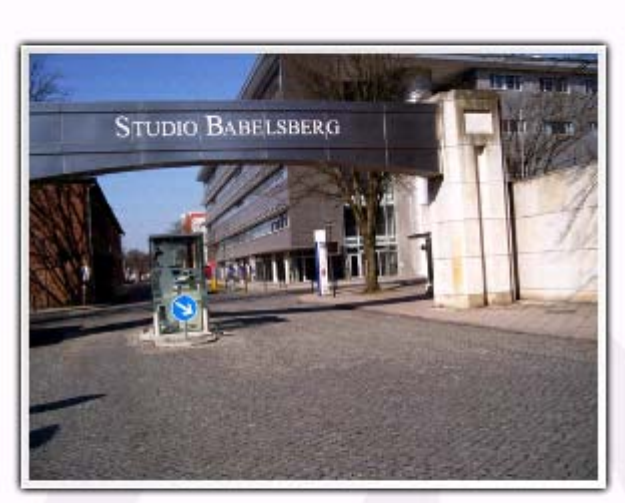

Panoramio

**B** 10:20 AM

Babelsberger Filmstudios uscha

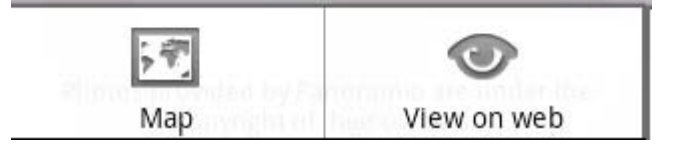

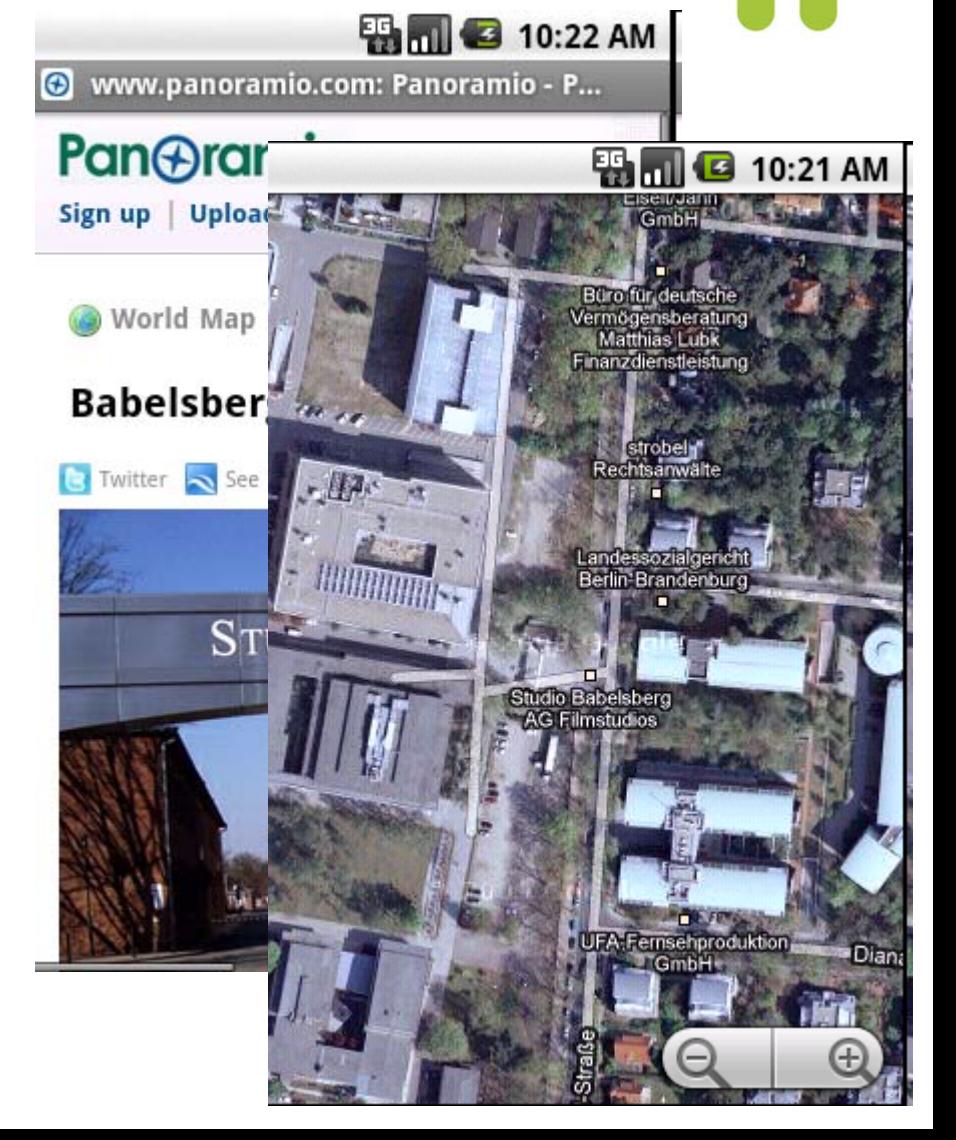

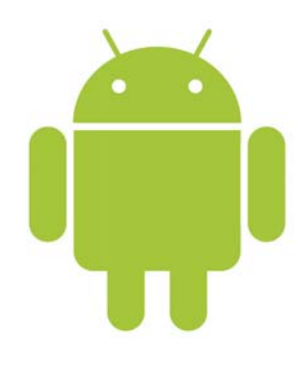

# Map API Key & GPS

- Add Google APIs to AVD
- [Google Tutorial](http://code.google.com/intl/de-DE/android/add-ons/google-apis/maps-overview.html#apikey)
	- **keytool**
		- -list
		- -alias androiddebugkey
		- -keystore ~/.android/debug.keystore
		- -storepass android
		- -keypass android
- GPS
	- telnet localhost 5554
	- and the state of the geo fix 13.131752 52.394773 *(HPI, Potsdam)*
	- **Links of the Company** geo fix 37.620878 55.753794 *(Red Square, Moscow)*

### **Application Development -**Walkthrough

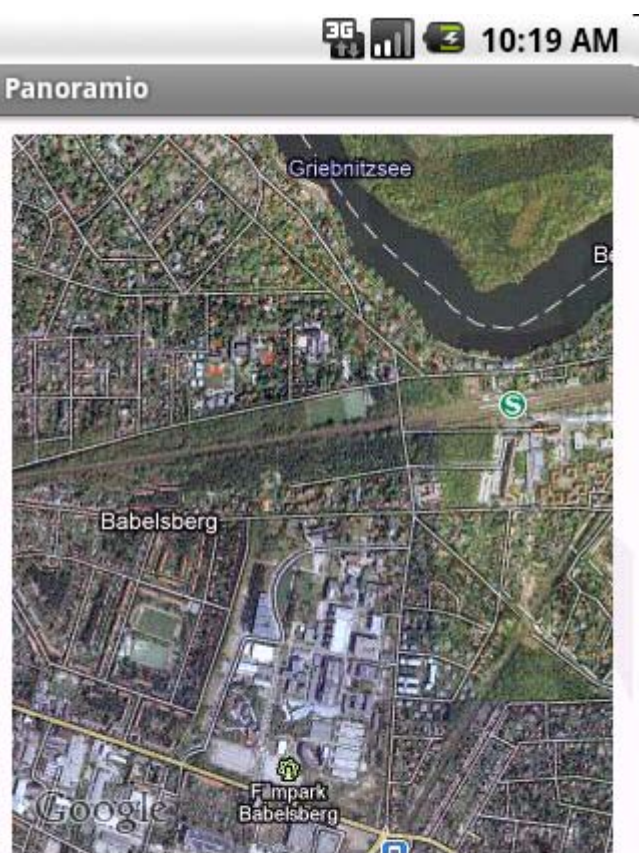

Search Panoramio

<?xml version="1.0" encoding="utf-8"?> <LinearLavout xmlns:android="http://schemas.android.com/apk/res/a android:orientation="vertical" android:lavout\_width="fill\_parent" android: layout\_height="fill\_parent"  $\overline{\phantom{a}}$ 

#### <FrameLavout

android:layout\_width="fill\_parent" android:layout\_height="0dip" android:layout\_weight="1" android:padding="10dip"> <com.google.gndroid.maps.MapView android:id="@+id/mapview" android:layout\_width="fill\_parent" android:layout\_height="fill\_parent" android:enabled="true" android:clickable="true" android:apiKey="your\_map\_api\_key"  $\sqrt{2}$ 

</FrameLayout>

#### $\epsilon$ Button

 $android: id="@+id/ao"$ android: layout\_width="wrap\_content" android:layout\_height="wrap\_content" android:layout\_gravity="center\_horizontal"

android:text="@string/go" android:minWidth="150dip" android: layout\_marginBottom="2dip"  $/$ 

:/LinearLayout>

## DEMO

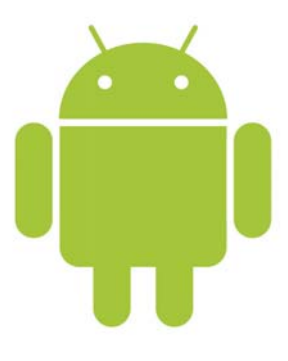

• [Android Developers Blog: Panoramio](http://android-developers.blogspot.com/2008/09/panoramio.html)